# Réponses <sup>n</sup>°83

Il est des questions qui reviennent périodiquement et pour lesquelles un petit nombre de personnes ont la gentillesse de donner des réponses à titre individuel. Il serait bien dommage de ne pas en faire profiter l'ensemble de la communauté Oricienne. Cette rubrique est donc ouverte à tous, aussi bien pour obtenir des renseignements, que pour en donner.

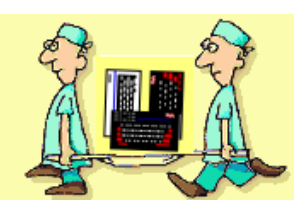

#### **Sujet n°236 - FDC 1793**

Question de George Kirilov: Today is my lucky day, because I have made a Cumana controller by myself. I have a question if you can help me. The original Cumana uses 8877A FDC, but the Microdisk uses 1793, even they uses the same ROM. My new plate work only with 8877A, but don't work with WD1793. Can you show me some reason if you can? I hope a lot :) Best regards.

De Fabrice: Hello George, it's nice to have news from you and to read you are so active on the Oric front ! :) Unfortunately, I don't have a clue why it works with the 8877A and not with the WD1793... If I remember well, both of them need the 9216 data separator, so it's not like if you compared a 2793 with a 1793... The 8877A is said as "1793 upward compatible" which means that where a equally use 8877 or 1793. Best regards.

1793 works, a 8877A should work, but it seems you have found the opposite is not true... So I prefer to consult our microdisc expert, Thierry :) Just to be sure, do you have an adjustable resistor for the timing of your MAP signal ? Since the timings of the processor interface on each FDC chip are different, we usually have to adjust the timing of the MAP signal in order to avoid conflicts with the CPU : sometimes I even found some FDC chips couldn't be used on some microdisc interfaces, even after trying to adjust the

timings... Maybe Thierry has some ideas ? De Thierry: Both chips are interchangeable, but 1793 also needs +12V on pin 40. So you need to "power" (supply) pin 40 with  $+12V$ ... Pin 40 is not connected on 8877 so, if you do that mod, you can

# Trich'Oric

**Blocage du lancement automatique programme Basic sur Atmos:**

Tapez d'abord une ligne 0 contenant l'instruction 1 UNTIL A\$="40" avec un CLOAD"", J Le programme se lancera, mais C,8D,1A,00,68,40 ne s'exécutera que jusqu'au END.

#### **Strip 21:**

Pour voir Elsa se déshabiller complètement, faites un Ctrl+C à la fin de la présentation et remplacez la ligne 3805 par: 3805 NC=NC+1 Relancez par RUN. Elle se déshabillera à tous les coups!

## **Les aventures de Lilla et Jacky:**

Ce programme comporte deux parties: présentation et jeu. Il faut travailler sur la 2e (#501-#97B9) qui en fait comporte une partie basic et une partie binaire. Taper X=7 Remplacer 13804 MV=20:HIRES par 13804 MV=01:HIRES

et 13812 HIRES:PRINT"Encore une fois? (O/ N)":CALL#9503 par 13812 CSAVE"COPULLILLA",A40960,E48000 puis mettre le magnéto en enregistrement avec une cassette vierge et taper GOTO13801. Une musique d'enregistrement, suivi du tableau HIRES de la fameuse scène classée X. Mais c'est du sabotage de recourir à cette triche!

## **Copie anti-café de Tyrann:**

Tapez ce programme :

 $d'$ un 0 I=#400:REPEAT:READ A\$:POKE I,VAL("#"+A  $$):I=I+1$ 

END. Puis chargez derrière le programme à bloquer 2 DATA 48,A9,CC,8D,1C,00,A9,BO,8D,1B,00,A9,4

3 DOKE#24B,#400:POKE#24A,#4C:CLOAD""

Faites RUN et mettez la cassette en lecture. Quand le programme de création des personnages est chargé, faites Ctrl+C.

A la ligne 0, remplacez L=DEEK(#BFFA) par L=DEEK(#FFFA).

En ligne 8120, remplacez CALL#BOF5 par CLOAD(trois espaces)"".

En ligne 10055, remplacez #F42D par #F882.

En ligne 15035, remplacez #F88F par #F8B2.

Puis faites CSAVE"TYRANN A",AUTO.

Ensuite, sans effacer le programme, faites CALL#BOF5 et laissez Ctrl+C appuyé pendant le chargement. Une fois terminé, remplacez le CALL#BOF5 de la ligne 130 par CLOAD(trois espaces)"".

Puis faites CSAVE"TYRANN A", AUTO.

Ensuite, faites CALL#BOF5 et laissez Ctrl+C appuyé. A la fin, remplacez en ligne 15 W8=DEEK(#BFFA) par W8=DEEK(#FFFA).

Puis faites CSAVE"TYRANN A", AUTO.

Pour jouer, tapez CLOAD "".

Voilà !